## Physikalisches Praktikum für Fortgeschrittene

Heinrich-Buff-Ring 16, Raum 307

Lebensdauermessung am 67.9 keV-Niveau von <sup>44</sup>Sc

Letzte Änderung: 13. September 2023

In diesem Versuch wird die Lebensdauer des ersten angeregten Niveaus des <sup>44</sup>Sc-Kerns mit einer Koinzidenzmethode gemessen. Dabei wird die Zeitverzögerung zwischen den bei der Be- und der Entvölkerung des Niveaus emittierten  $\gamma$ -Quanten elektronisch bestimmt. Die Zerfallskurve ergibt sich als Häufigkeitsverteilung der gemessenen Zeitverzögerungen. Die gemessene Lebensdauer wird mit dem Literaturwert verglichen.

## 1 Literatur

- T. Meyer-Kuckuk, Kernphysik (Teubner, Stuttgart, 1970) Kapitel 3.5.
- K. S. Krane, *Introductory Nuclear Physics* (John Wiley, New York, 1988) Kapitel 7.8 & 10.1–10.4
- G. Musiol, J. Ranft, R. Reif, D. Seeliger, Kern- und Elementarteilchenphysik (VCH Verlagsgesellschaft, Weinheim, 1988) Seiten 458–481.
- C. M. Lederer, J. M. Hollander, I. Perlman, Table of Isotopes (John Wiley, New York, 1967).
- $\bullet$  F. W. Richter und J. Schütt, Zeitschrift für Physik 199 (1967) Seiten 422-432.
- $\bullet$  Handbücher der verwendeten elektronischen Geräte.

# <span id="page-0-0"></span>2 Fragen und vorbereitende Aufgaben

- Wie lauten die Auswahlregeln für e.-m. Übergänge?
- $\bullet~$  Wie hängt die e.-m. Übergangswahrscheinlichkeit im Atomkern und in der Atomhülle von der Multipolordnung ab?
- Welche  $\gamma$ -Quanten sollen koinzident nachgewiesen werden? (entsprechende Übergänge im Niveauschema farbig markieren)
- Wie sind die Messergebnisse grafisch aufzutragen? Welche Größe ist Abszisse und welche Ordinate?
- Wie sieht die in diesem Versuch zu bestimmende Messkurve qualitativ aus?
- $\bullet\,$  Was ist die "prompte" Kurve?
- In welcher Weise ist die endliche Zeitauflösung der Apparatur bei der Datenauswertung zu berücksichtigen?
- Zeigen Sie, dass die Faltung einer Exponentialfunktion mit einer Gaußkurve wieder eine Exponentialfunktion mit derselben Zeitabhängigkeit ergibt.

## 3 Versuchsdurchführung

## 3.1 Geräteliste

Bei der verwendeten Elektronik handelt es sich um sogenannte Nuclear-Instrument-Module (NIM). Sie sind in weiten Teilen der Strahlenmesstechnik Standard.

- 2 NaJ(Tl)-Detektoren (1 3/4"×2" und 2"×2") mit Photomultiplier,
- 2 High Voltage Power Supplies ORTEC Mod 556 oder Silena Mod 7712,
- 2 Spectroscopy Amplifier ORTEC 471,
- 2 Timing Single-Channel-Analyzer (SCA) ORTEC 488,
- 1 Gate-&-Delay-Generator ORTEC 416A,
- 1 Time-to-Pulse-Height-Converter (TPHC) ORTEC 467,
- 1 Analog Digital Converter ND 560,
- 1 PC zur Spektrenaufnahme,
- 1 Oszilloskop.

## 3.2 Präparateliste

 $\bullet$  <sup>44</sup>Ti.

## 3.3 Messung des Gammaspektrums

Zunächst soll unter Verwendung einmal des "roten" und einmal des "blauen" Detektorzweigs<br>iensils ein Gemmagnaltwurdes <sup>44</sup>Ti-Drängste sufrengung werden. Stallen Sie daru die jeweils ein Gammaspektrum des <sup>44</sup>Ti-Präparats aufgenommen werden. Stellen Sie dazu die Hochspannung für die Multiplier der beiden NaJ-Detektoren ein: für den "blauen" Zweig noemspanning in die Munippier der beiden Nas Betektoren ein. Im den "blauen" Zweig<br>auf +620 V, für den "roten" Zweig auf +810 V. Betrachten Sie die jeweils von den unipoauf 1920 v, tur den "toten" zweig auf 1910 v. Betrachten sie die jewens von den umpo-<br>laren Ausgängen der Verstärker kommenden Impulse mit dem Oszilloskop. Messen Sie die Impulshöhenspektren der beiden Detektorzweige mit dem ADC. Verbinden Sie dazu den unipolaren Ausgang des Hauptverstärkers mit dem Signal-Eingang des ADC. Stellen Sie am ADC den "conversion gain" und die "group" jeweils auf 1024 Kanäle. Die Verstärkung der kalender in der Siegen in der Siegen auf dem 44T: De erste der unter aberleit beiden Hauptverstärker stellen Sie so ein, dass Sie mit dem <sup>44</sup>Ti-Präparat das unten abgebildete Spektrum messen. Speichern Sie beide <sup>44</sup>Ti-Spektren unter geeigneten Namen auf dem PC ab.

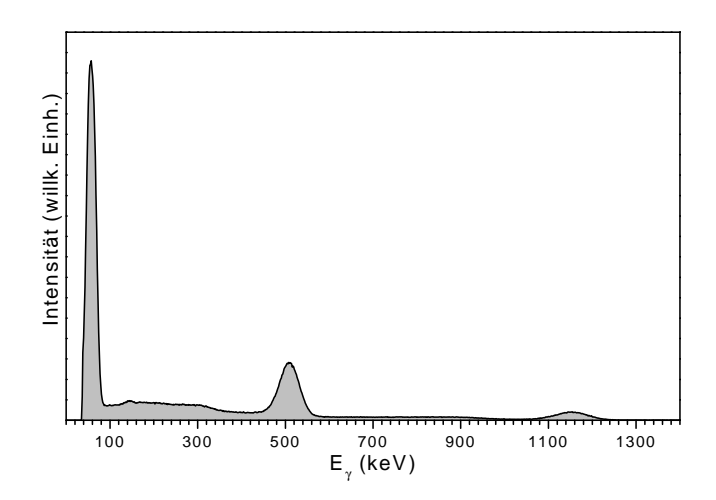

Abbildung 1: Mit einem NaJ(Tl)-Detektor aufgenommenes γ-Spektrum des <sup>44</sup>Ti-Präparates.

### <span id="page-2-2"></span>3.4 Messung der prompten Kurve

### <span id="page-2-0"></span>3.4.1 Einstellung der SCA

Verbinden Sie dazu den unipolaren Ausgang des Hauptverstärkers mit dem Signal-Eingang des ADC und den positiven Ausgang des zugehörigen SCA mit dem Gate-Eingang des ADC und schalten Sie den ADC auf COIN. Der ADC verarbeitet jetzt nur noch Eingangssignale, die koinzident mit einem Ausgangssignal des zugehörigen SCA sind. So lässt sich das Fenster des SCA sehr genau auf einen bestimmten Bereich des Impulshöhenspektrums einstellen. Justieren Sie das Fenster zunächst auf die 511-keV-Linie. Speichern Sie das Spektrum für die spätere Dokumentation auf dem PC ab. Wiederholen Sie dieses Vorgehen für den anderen Detektorzweig.

#### 3.4.2 Messung des Zeitspektrums

Verbinden Sie jetzt direkt den Ausgang (T-Stück entfernen) des "blauen" SCA mit dem " Start-Eingang des TPHC und den Ausgang des " roten" SCA mit dem Stop-Eingang des TPHC. Verbinden Sie den TPHC-Ausgang mit dem Eingang des ADC und schalten Sie den ADC auf NORM. Stellen Sie das Delay des "roten SCA" auf ca. 400 ns (Verschiebung des "Zeitmelbeute"). Nahmen Sie ein Spektrum mit genännte der Stettigkeite sof und greichem Zeitnullpunkts). Nehmen Sie ein Spektrum mit genügend guter Statistik auf und speichern es ab. Was ändert sich, wenn Sie für eine neue Messung das Delay des "roten SCA" auf einen<br>enderer Wert stellen? anderen Wert stellen?

### <span id="page-2-1"></span>3.5 Kalibrierung des TPC

Verzweigen Sie den negativen Ausgang des "blauen" SCA mit einem BNC T-Stück. Ver-<br>binder Sie sinem Zwein wit dem Start Finnenz des TPHC und der anderen Zwein wit dem binden Sie einen Zweig mit dem Start-Eingang des TPHC und den anderen Zweig mit dem Eingang des Gate-&-Delay-Generators. Dessen mit "Delayed Marker" bezeichneten Ausgang verbinden Sie mit dem Stop-Eingang des TPHC. Stellen Sie am TPHC einem Bereich von 2 µs und eine Amplitude von 8 V ein. Verbinden Sie den TPHC-Ausgang mit dem Eingang des ADC und schalten Sie den ADC auf NORM.

Starten Sie eine Messung, und drehen Sie das Delay am Gate-&-Delay-Generator in 100 ns Schritten von 100 ns bis 1100 ns. Verweilen Sie auf jedem Schritt eine genügend lange Zeit, so dass signifikant viele Zählimpulse akkumuliert werden. Speichern Sie nach beenden der Messung das Kalibrierspektrum ab.

## <span id="page-3-1"></span>3.6 Messung der Lebensdauerkurve

Setzen Sie das Delay des "roten SCA" auf seinen kleinsten Wert und wiederholen Sie die in Abschnitt [3.4.1](#page-2-0) beschriebenen Schritte. Stellen Sie aber diesmal die SCA-Fenster auf das Maximum in Spektrum, das von den nicht aufgelösten Linien bei 67.9 und 78.4 keV hervorgerufen wird. Speichern Sie wiederum alle Spektren ab.

Verbinden Sie wieder den TPHC-Ausgang mit dem ADC, setzen diesen auf NORM, und stellen Sie das Delay des "roten SCA" wieder auf ca. 400 ns. Messen Sie nun ein Spektrum für ca. 1 Stunde und speichern Sie die resultierende Lebensdauerkurve ab.

## 4 Ausarbeitung

## 4.1 Einleitung

Geben Sie eine kurzen Überblick über das Thema "Lebensdauern von Kernzuständen", in " dem u.a. die Fragen aus Abschnitt [2](#page-0-0) dieser Versuchsanleitung beantwortet werden.

## 4.2 Beschreibung des Experiments

Fertigen Sie ein Blockschaltbild der verwendeten Elektronik an und beschreiben Sie den Experimentaufbau in Worten.

## 4.3 Auswertung

### 4.3.1  $\gamma$ -Spektren von <sup>44</sup>Ti

Interpretieren Sie anhand des Niveauschemas das gemessene  $\gamma$ -Spektrum des <sup>44</sup>Ti-Präparats. Stellen Sie alle gemessenen γ-Spektren (ohne SCA-Fenster, mit SCA-Fenster bei 512 keV und mit SCA-Fenster bei ca. 70 keV) grafisch dar.

### <span id="page-3-0"></span>4.3.2 Kalibrierung der Zeitachse

Führen Sie eine lineare Kalibrierung des TPC durch, indem Sie die eingestellten Verzö-gerungszeiten gegen die zugehörigen Maxima im Kalibrierspektrum (Abschn. [3.5\)](#page-2-1) grafisch auftragen und eine Gerade

<span id="page-3-2"></span>
$$
t = a + bK \tag{1}
$$

durch diese Datenpunkte numerisch anpassen. Verwenden Sie die so bestimmte Relation zwischen Kanalzahl K und Verzögerungszeit t nachfolgend immer zur Umrechnung von Kanalzahlen in Zeiten. Aus der numerischen Anpassung erhalten sie außerdem die Fehler ∆a und  $\Delta b$  für den y-Achsenabschnitt a und die Steigung b der Geraden. Berücksichtigen Sie diese in der Fehlerrechnung (s. Abschnitt [4.3.5\)](#page-4-0).

#### 4.3.3 Bestimmung der Zeitauflösung

Stellen Sie die prompte Kurve (Abschn. [3.4\)](#page-2-2) mit der Verzögerungszeit als Abszisse grafisch dar. Bestimmen Sie die Zeitauflösung, als volle Halbwertsbreite  $\Delta K$  (fwhm) der prompten Kurve, indem sie eine Gaußkurve an die gemessenen Werte anpassen, d.h. die Funktion

$$
P(K) = A_p \exp\left[-\frac{(K - K_0)^2}{2w^2}\right]
$$
\n<sup>(2)</sup>

Dabei sind die Fitparameter  $A_p$  die Amplitude der Gaußfunktion,  $K_0$  die Kanalzahl des Kanals, in dem sich das Maximum der Messdaten befindet, und w die Gaußsche Breite, aus Kanais, in dem sich das Maximum der Messdaten benndet, und w die Gaubsche Breite, aus<br>der sich die volle Halbwertsbreite zu  $\Delta K = 2\sqrt{2\ln{2}}w$  errechnet. Für die Umrechnung von  $\Delta K$  in die gesuchte Zeitauflösung verwenden Sie die Kalibration aus Abschnitt [4.3.2.](#page-3-0)

Beachten Sie, dass die prompte Kurve als Apparatefunktion in jede Messung eingeht. Im Fall der Lebensdauermessung, entspricht die gemessene Kurve der Faltung

$$
f(K) = \int_{-\infty}^{\infty} P(K - K') \exp\left(-\frac{K'}{\kappa}\right) dK'
$$
 (3)

Falls P(K) eine Gaußkurve ist, ergibt die Faltung bis auf einen Vorfaktor wieder die Exponentialfunktion. Bei einer beliebigen Form der prompten Kurve wird die Versuchsauswertung komplizierter (siehe 5. Referenz in der obigen Literaturliste).

## 4.3.4 Lebensdauer des ersten angeregten Zustands von <sup>44</sup>Sc

Zeichnen Sie die Lebensdauerkurve (Abschn. [3.6\)](#page-3-1) als Punktdiagramm in halblogarithmischer Darstellung mit der Kanalzahl als Abszisse. Zeichnen Sie die statistischen Messfehler als Fehlerbalken in die Lebensdauerkurve mit ein. Bestimmen Sie die Lebensdauer des 67.9 keV-Niveaus von <sup>44</sup>Sc durch Fit einer exponentiell abfallenden Kurve (zuzüglich konstantem Untergrund) an die gemessen Kurve. Verwenden Sie Sie die statistischen Messfehler im Fit als Gewichte. Zeichnen Sie die Fitkurve in das Diagramm mit ein. Bei dem Fit sind Datenpunkte wegzulassen. Welche und Warum?

Ziehen den aus dem Fit ermittelten konstanten Untergrund von den experimentellen Daten ab und zeichnen Sie zur Kontrolle die Differenz wiederum als Punktdiagramm in halblogarithmischer Darstellung. Jetzt sollten bei großen Zeiten alle Datenpunkte auf einer Geraden liegen.

Alternativ können sie an die vollständige Lebensdauerkurve die folgende Funktion anpassen

$$
L(K) = y_0 + A_g \exp\left[-\frac{(K - K_0)^2}{2w_g^2}\right] + A_e \exp\left(-\frac{|K - K_0|}{\kappa}\right)
$$
 (4)

mit den Fitparametern  $y_0, K_0, A_q, w_q, A_e$  und  $\kappa$ . Zur Umrechnung von  $\kappa$  auf die physikalische Größe "Lebensdauer" verwenden Sie die Kalibration aus Abschnitt [4.3.2.](#page-3-0) Geben Sie auch<br>die ausschäfte Halberentzeit aus die zugehörige Halbwertszeit an.

#### <span id="page-4-0"></span>4.3.5 Fehlerrechnung

In die Fehlerrechnung gehen die Fehler ∆a und ∆b aus der Zeitkalibration (Gl. [1\)](#page-3-2) sowie der Fehler ∆κ aus dem Fit an die Lebensdauerkurve ein. Wir setzen voraus, dass die einzelnen Beiträge statistisch unkorreliert sind, d.h. dass die Kovarianzen null sind, und addieren die Beiträge quadratisch. Für a und b würde dies nur zutreffen wenn wir den Energienullpunkt vor dem Geraden-Fit in den Schwerpunkt der Messwerte gelegt hätten (siehe "Anleitung zur Fehlerrechnung"). Die Fehlerfortpflanzung rechnet sich dann folgendermaßen:

$$
\Delta T_{1/2} = \sqrt{\left(\frac{\partial T_{1/2}}{\partial a}\Delta a\right)^2 + \left(\frac{\partial T_{1/2}}{\partial b}\Delta b\right)^2 + \left(\frac{\partial T_{1/2}}{\partial \kappa}\Delta \kappa\right)^2} \tag{5}
$$

Die so berechneten Fehler sind Standardabweichungen  $\sigma$ , d.h. die Wahrscheinlichkeit, dass unsere Messwerte innerhalb der Fehlergrenzen liegen sind für

$$
\begin{array}{c} 1\sigma:68\% \\ 2\sigma:95\% \\ 3\sigma:99\% \end{array}
$$

Zusätzlich zu diesem statistischen Fehler können systematische Fehler auftreten. Diskutieren sie mögliche Quellen für systematische Fehler und versuchen sie diese ggf. abzuschätzen.

#### 4.3.6 Diskussion der Ergebnisse

Vergleichen Sie den gemessenen Wert für die Halbwertszeit des 67.9-keV-Niveaus von <sup>44</sup>Sc mit Literaturwerten. Finden Sie eine Ubereinstimmung innerhalb der experimentellen Fehlergrenzen? Haben sie Vorschläge für die Verbesserung der experimentellen Methode?

#### Niveauschema  ${\bf A}$

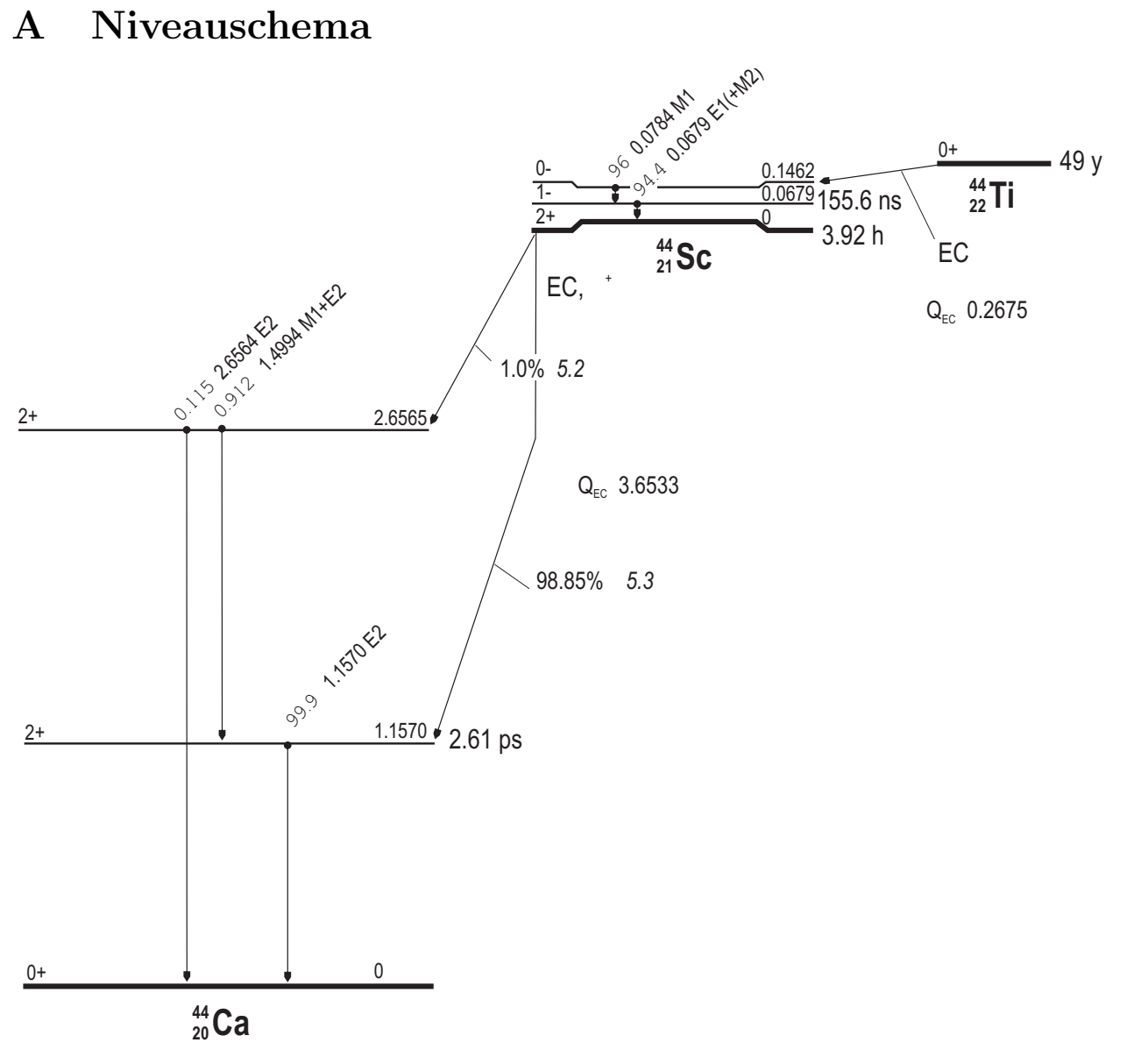

Abbildung 2: Niveauschema zum  $^{44}\mathrm{Ti}\text{-}\mathrm{Pr}$ äparat